# **AFO 246 - Landcodes**

**246.1 Inleiding**Het systeem stelt u in staat een set landcodes te hanteren. Aan elke landcode zijn vier gegevens gekoppeld:

- Een verwoording
- Een termijn voor rappel 1
- Een termijn voor rappel 2
- Een annuleringstermijn

De landcodes worden gebruikt bij de invoer van leveranciers in het leveranciersbestand (voor het bepalen van de default rappel- en annulerings-termijnen). De verwoording speelt ook een rol bij het printen van het land op correspondentie met leveranciers in het buitenland.

Deze optie maakt het mogelijk leveranciers in het buitenland meer tijd te gunnen om de materialen te leveren. Een bibliotheek gevestigd in Nederland zal bijvoorbeeld na 45 dagen de eerste rappel naar een Nederlandse leverancier sturen, maar bij een leverancier in de Verenigde Staten gebeurt dat pas na 90 dagen.

Het betreft hier louter defaults. De eigenlijke rappeltermijnen kunnen, zowel bij invoer van een leverancier, als bij invoer en het bekijken van bestellingen, als bij het bekijken van andere types drukwerk gemuteerd worden. De met behulp van AFO 246 gedefinieerde defaults spelen alleen een rol bij het invoeren van leveranciers in het leveranciers-bestand.

#### **Let op:**

Bij installatie van het systeem wordt altijd de code voor het land waar de bibliotheek gevestigd is meteen ingevoerd. Deze code is de enige code die moet bestaan.

Bij invoer van een leverancier in het leveranciersbestand (AFO 241, 'Beheer leveranciersbestand') kan een default-landcode gebruikt worden. De default-landcode moet worden bepaald via AFO 272 ('Beheer parameters (overige)').

Het verdient aanbeveling voor de landcodes een bestaande indeling over te nemen (bijv. het nummerplaten-systeem) of ISO-codes. Een volledig overzicht van codes is te vinden op internet (yahoo.com, zoekterm 'countrycodes').

De verwoording die bij een code hoort wordt mee geprint bij alle adresgegevens bij correspondentie met leveranciers in het buitenland.

## **246.2 Invoer en beheer landcodes[//]**

Als u kiest voor deze AFO verschijnt een invoerscherm. Als al eerder landcodes zijn gedefinieerd verschijnt meteen een overzichtsscherm:

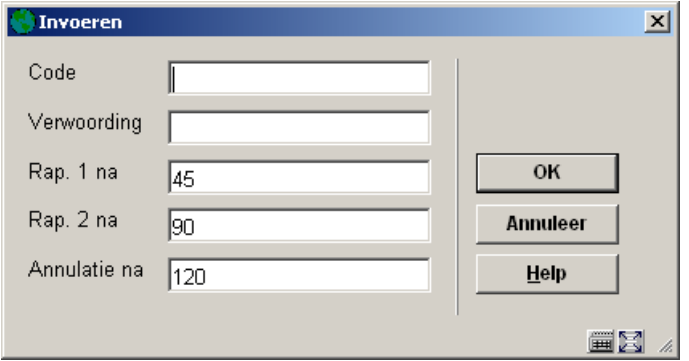

#### **Velden van het scherm**

**Code**: Voer een nog niet bestaande code in. De code mag maximaal vijf karakters lang zijn.

**Verwoording**: Voer de verwoording van de code in. De verwoording mag maximaal 24 karakters lang zijn.

**Rap. 1 na**: Voer het aantal dagen in waarop na het versturen van de bestelling voor leveranciers van het desbetreffende land een eerste rappel verstuurd moet worden.

**Rap. 2 na**: Voer het aantal dagen na het versturen van de bestelling in waarna voor leveranciers van het desbetreffende land een tweede rappel verstuurd moet worden.

**Annulatie na**: Voer het aantal dagen na het versturen van de bestelling in waarna voor leveranciers van het desbetreffende land een annulering verstuurd moet worden.

Nadat deze gegevens zijn ingevoerd verschijnt een overzichtsscherm:

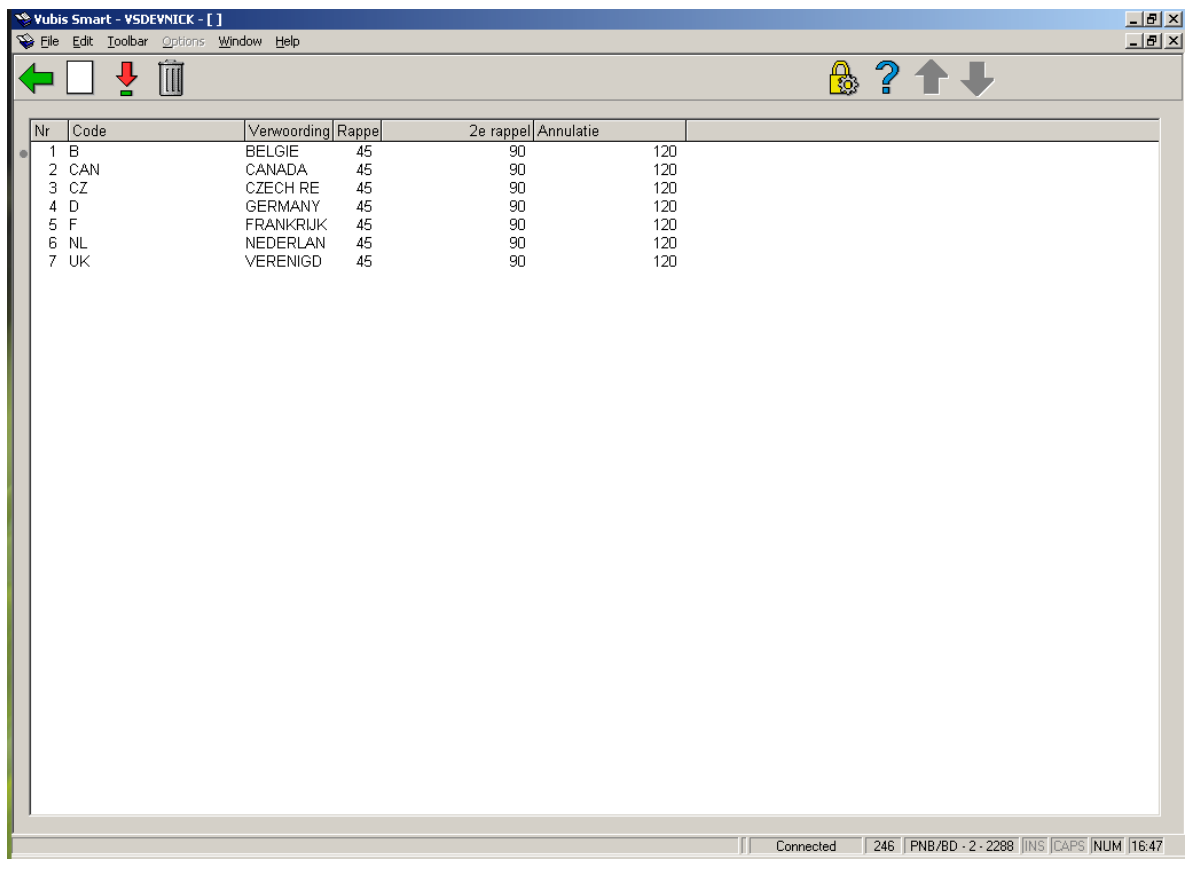

#### **Opties van het scherm**

**Nieuwe code**: Gebruik deze optie om een nieuwe code in te voeren. De werkwijze is hierboven reeds beschreven.

**Verbeter gegevens(+)**: Selecteer een code en kies deze optie om de ingevoerde verwoording of termijnen te wijzigen.

**Schrap code(+)**: Selecteer een code en kies deze optie om de geselecteerde code te verwijderen.

### • **Document control - Change History**

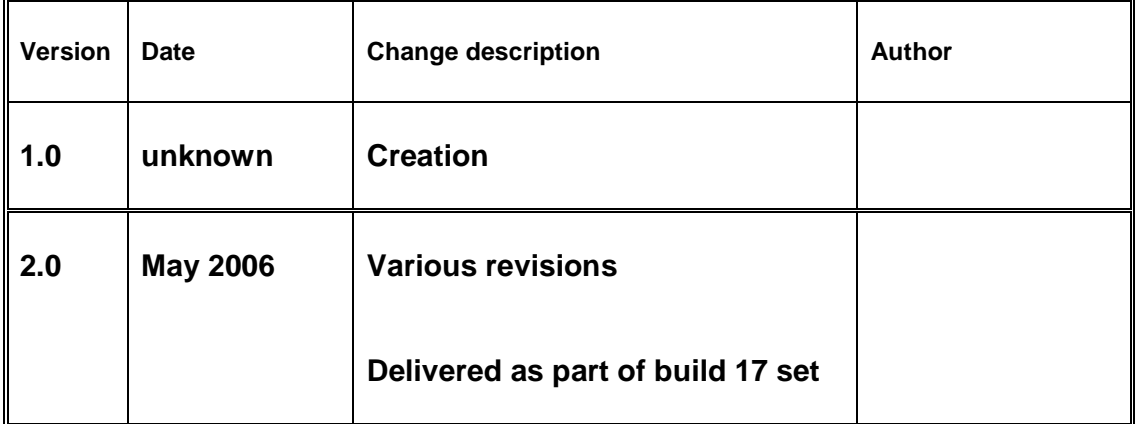